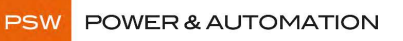

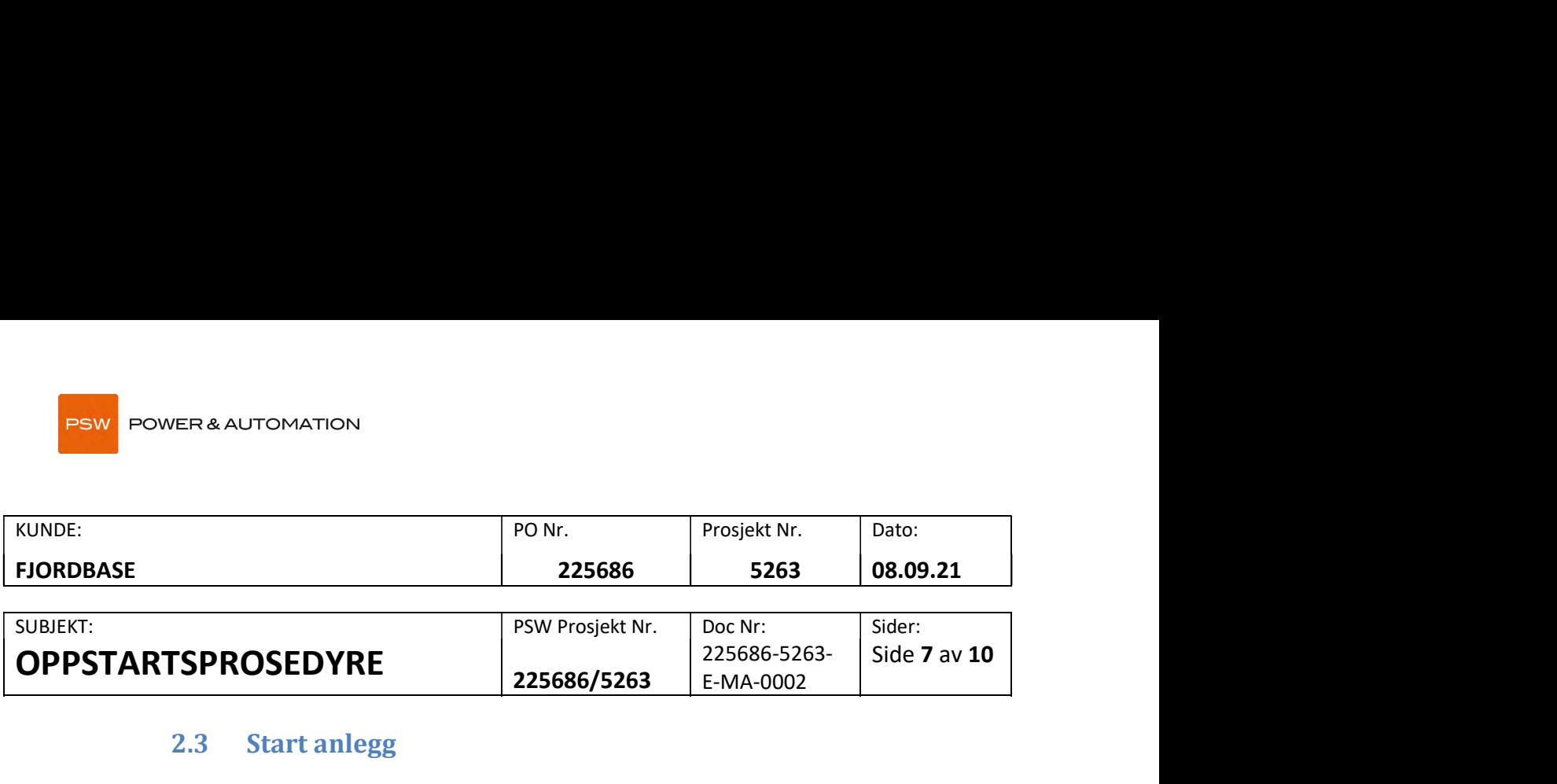

# 2.3 Start anlegg

#### Steg<sub>1</sub>

Klikk på ønsket kai for tilkobling.

Språk for systemet kan velges ved å trykke på flagget for ønsket språk

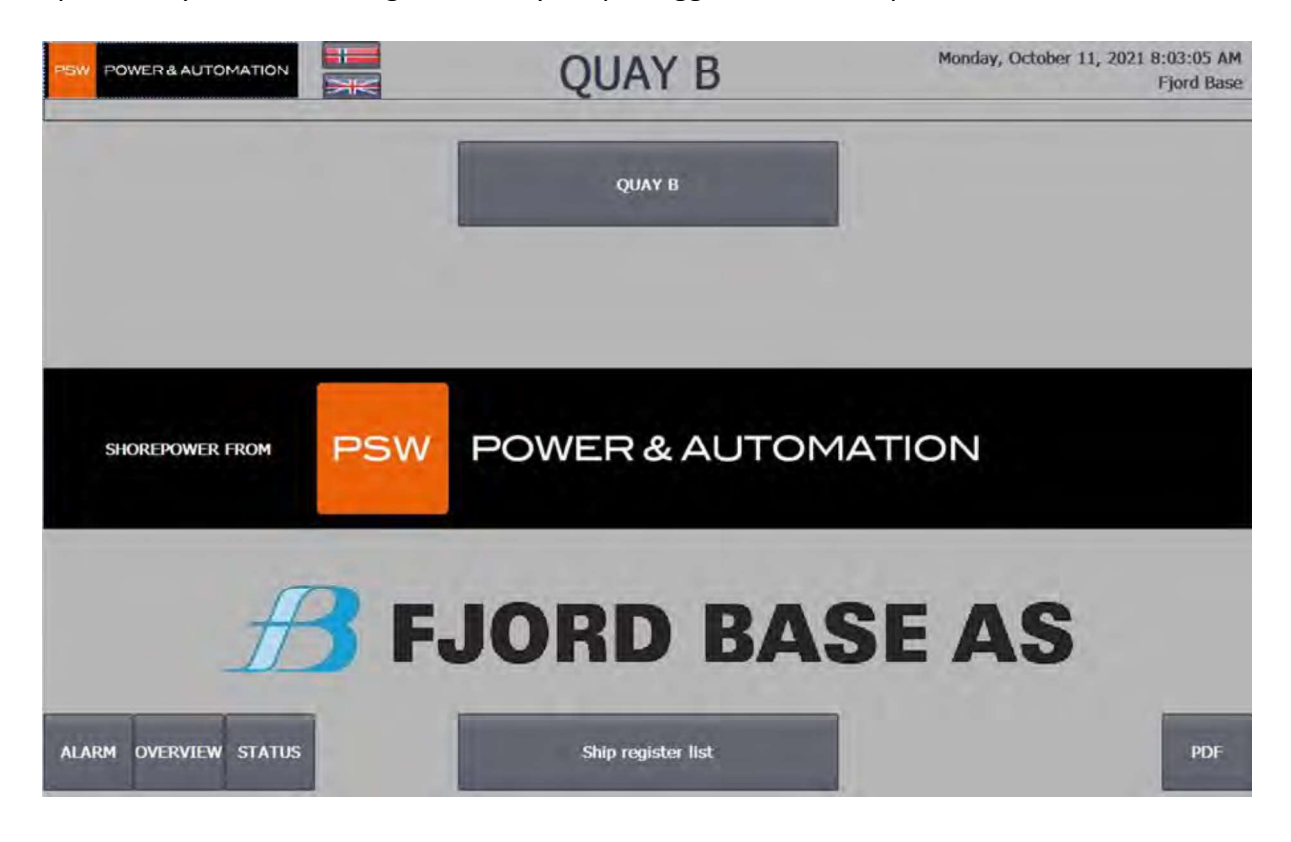

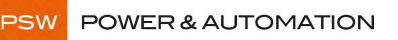

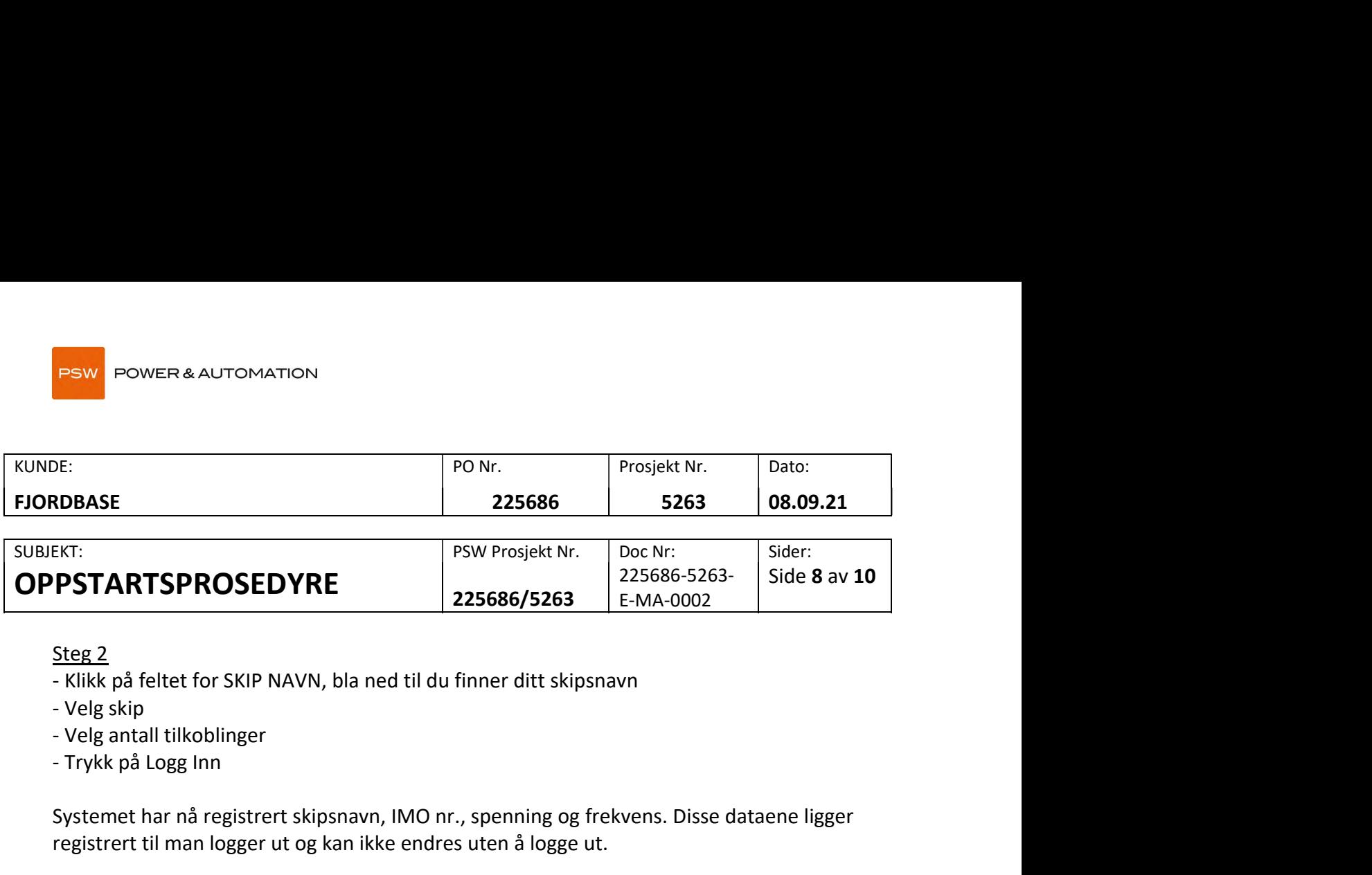

#### Steg 2

- Klikk på feltet for SKIP NAVN, bla ned til du finner ditt skipsnavn
- 
- 
- Trykk på Logg Inn

Systemet har nå registrert skipsnavn, IMO nr., spenning og frekvens. Disse dataene ligger registrert til man logger ut og kan ikke endres uten å logge ut.

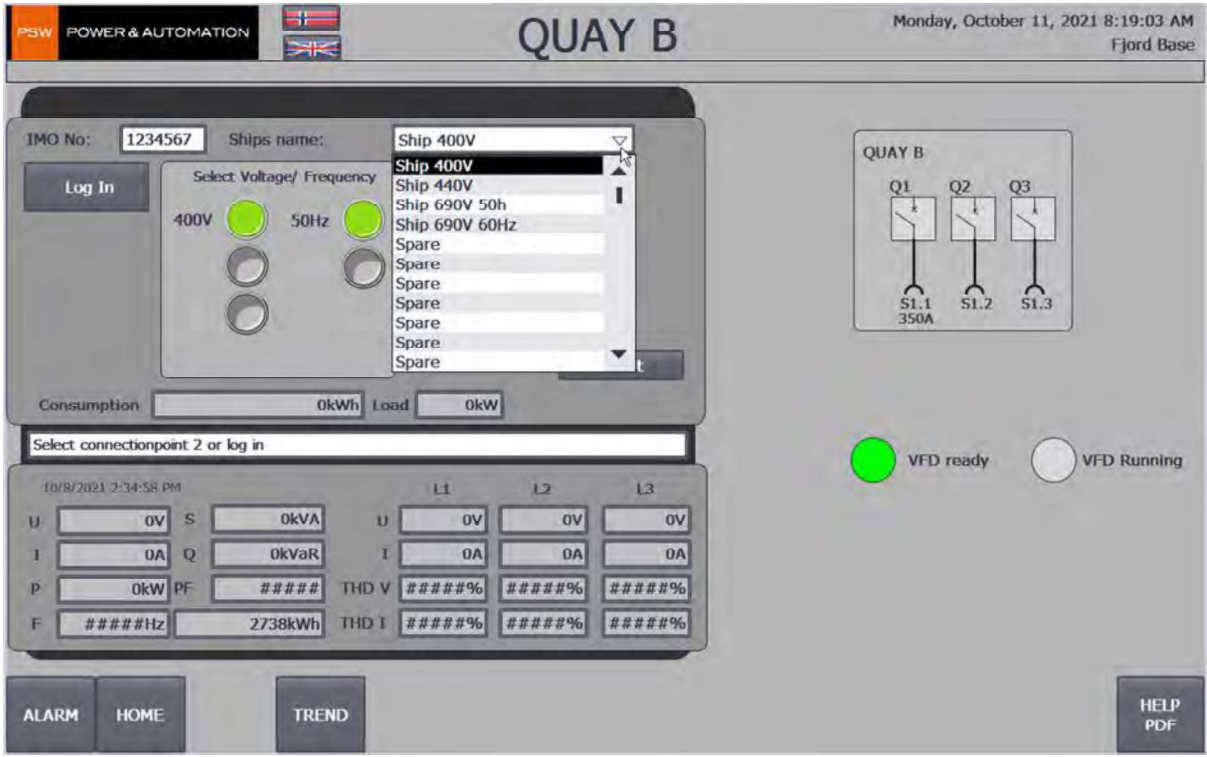

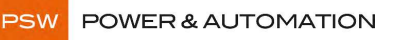

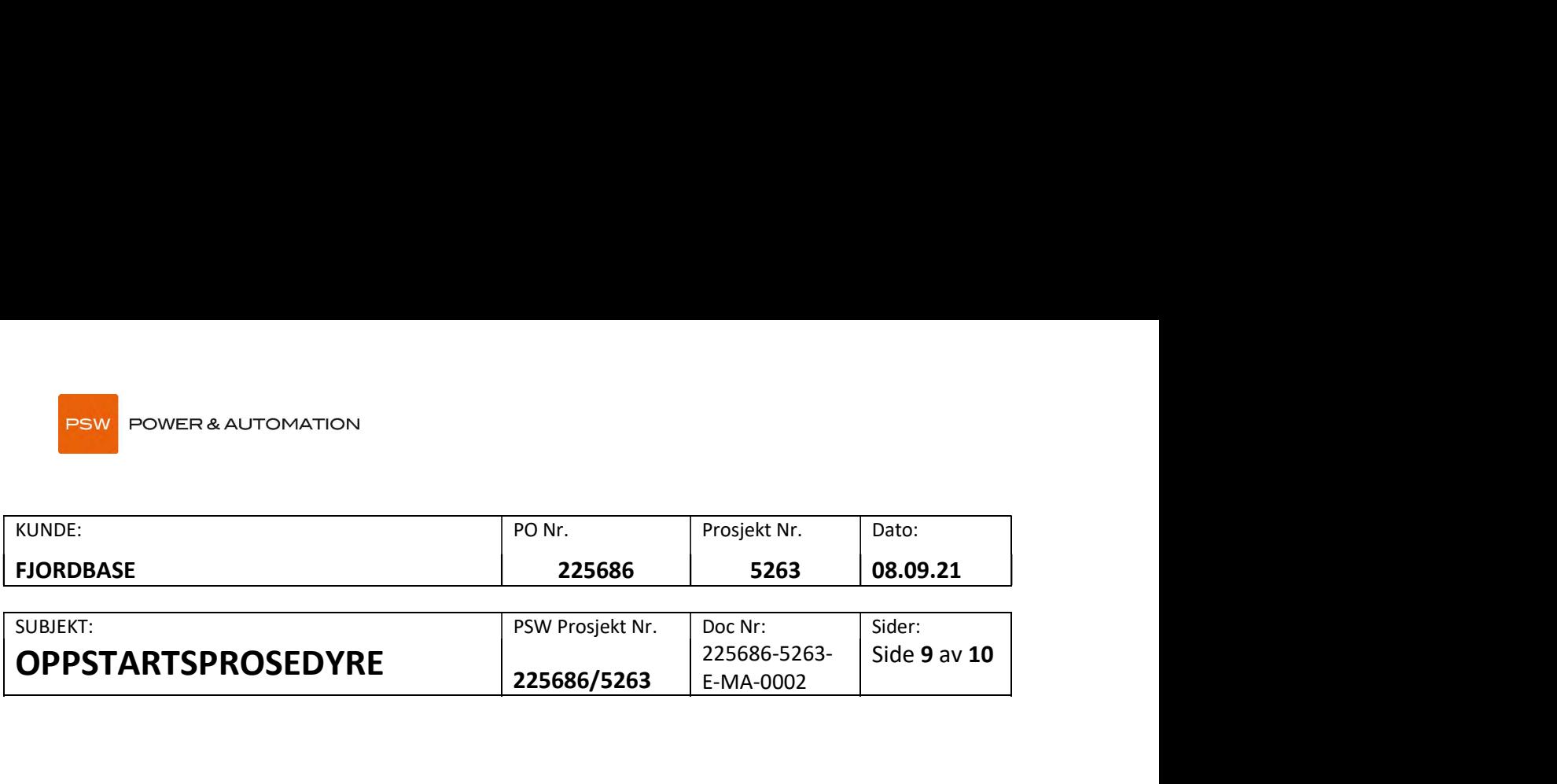

### Steg<sub>3</sub>

Klikk på START. Utgangen vil nå starte. Dersom 60Hz er valgt vil oppstart av VFD ta ca 20sek før utgangen er aktiv.

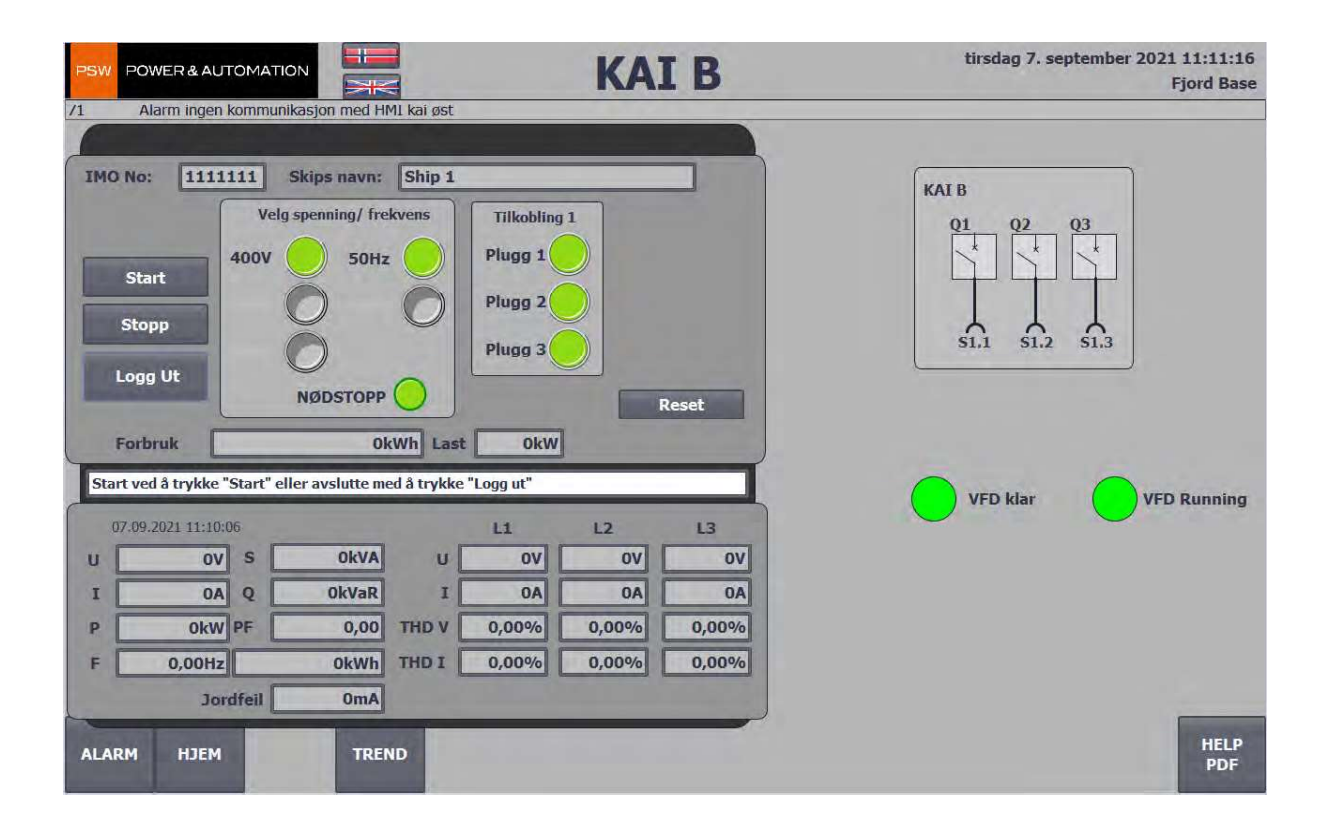

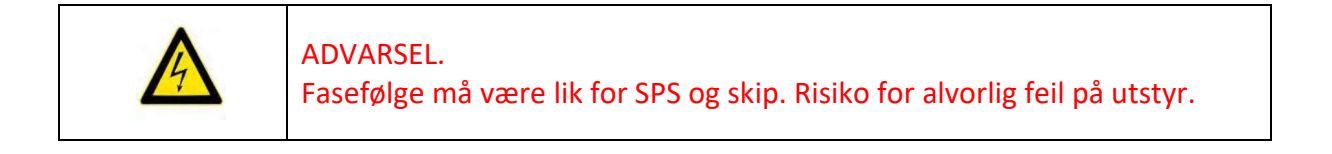

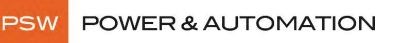

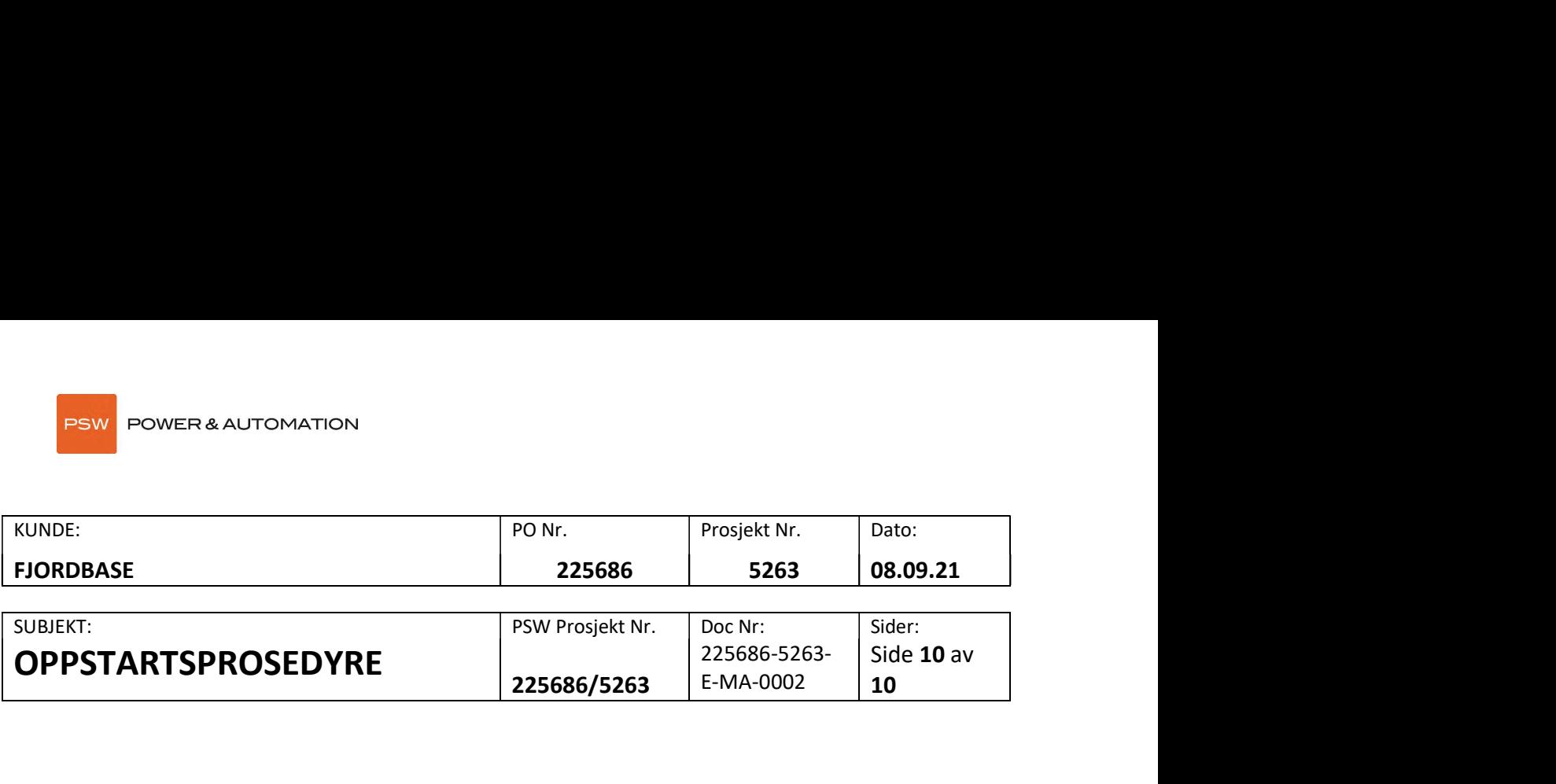

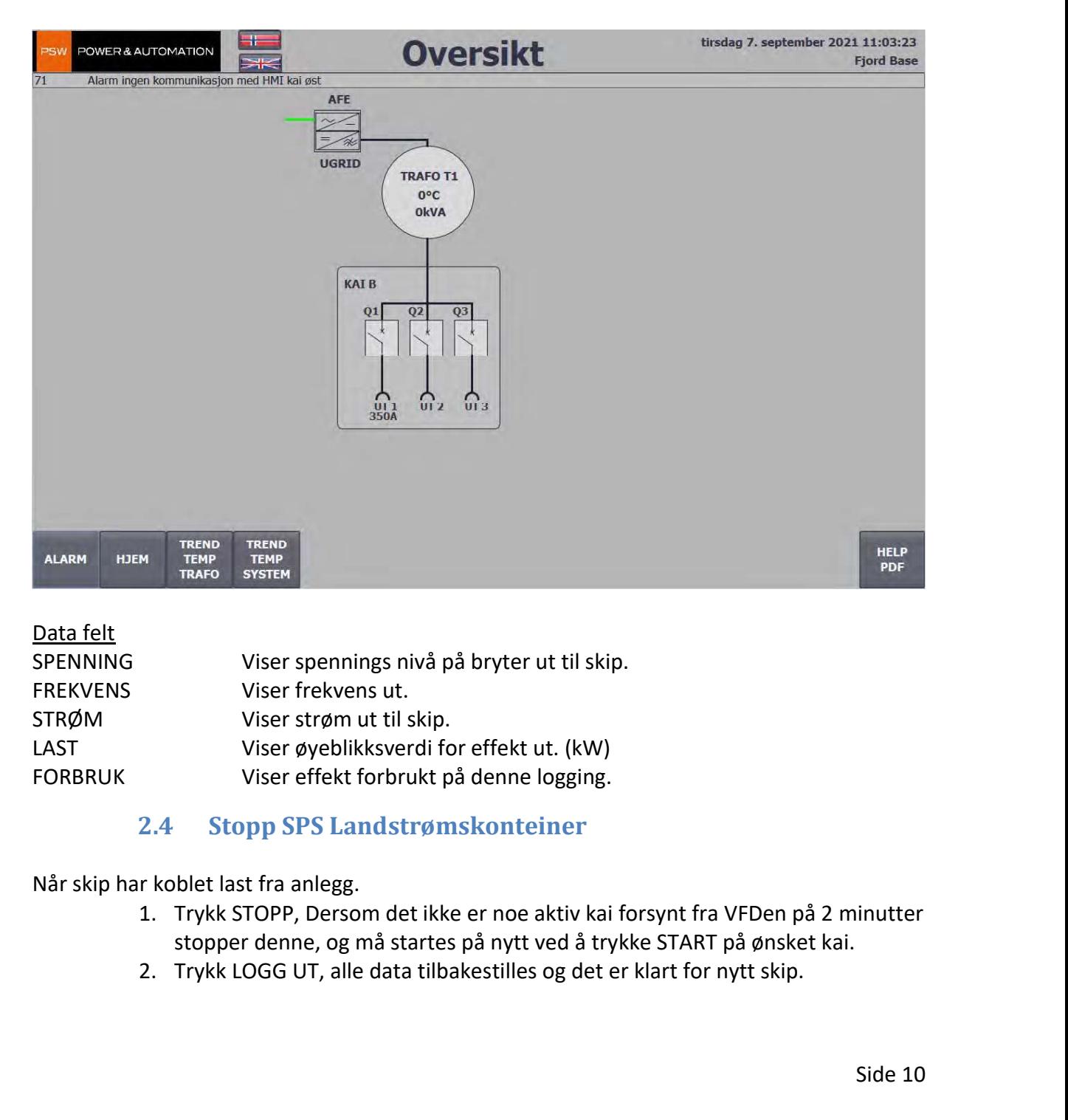

## Data felt

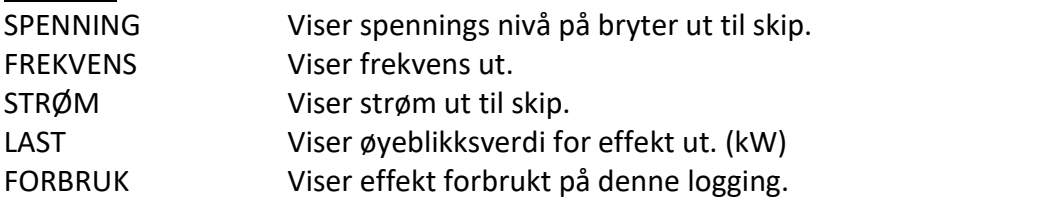

# 2.4 Stopp SPS Landstrømskonteiner

Når skip har koblet last fra anlegg.

- stopper denne, og må startes på nytt ved å trykke START på ønsket kai.
- 

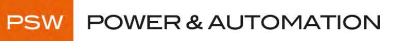

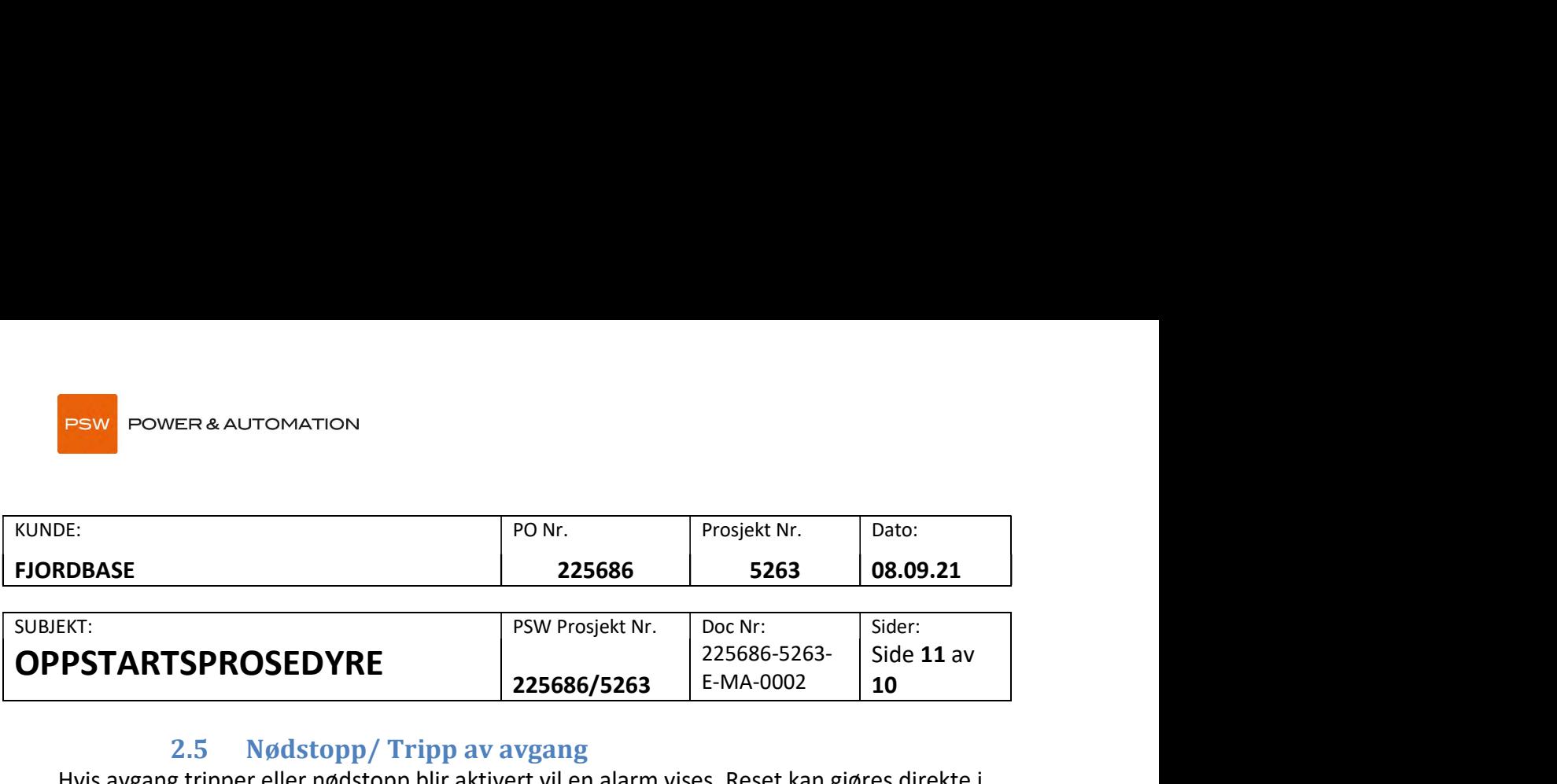

# 2.5 Nødstopp/ Tripp av avgang

Hvis avgang tripper eller nødstopp blir aktivert vil en alarm vises. Reset kan gjøres direkte i aktuell kai bilde, eller ved å gå til ALARM siden og klikke på KVITTER FEIL. Alarm listen kvitteres ved å trykke KVITTER ALARMLISTE.